# Authentication

Last Modified on 08/31/2020 4:15 pm EDT |

Fill out our request form to be notified of critical updates/changes to the SurveyGizmo RestAPI.

To access your account via the API you'll need to create an API Key and API Secret Key for authentication.

Admin Users

To obtain an API Key and API Secret Key administrative users can go to**Security > API Access** in the *Enterprise Theme* and click**Create an API Key**.

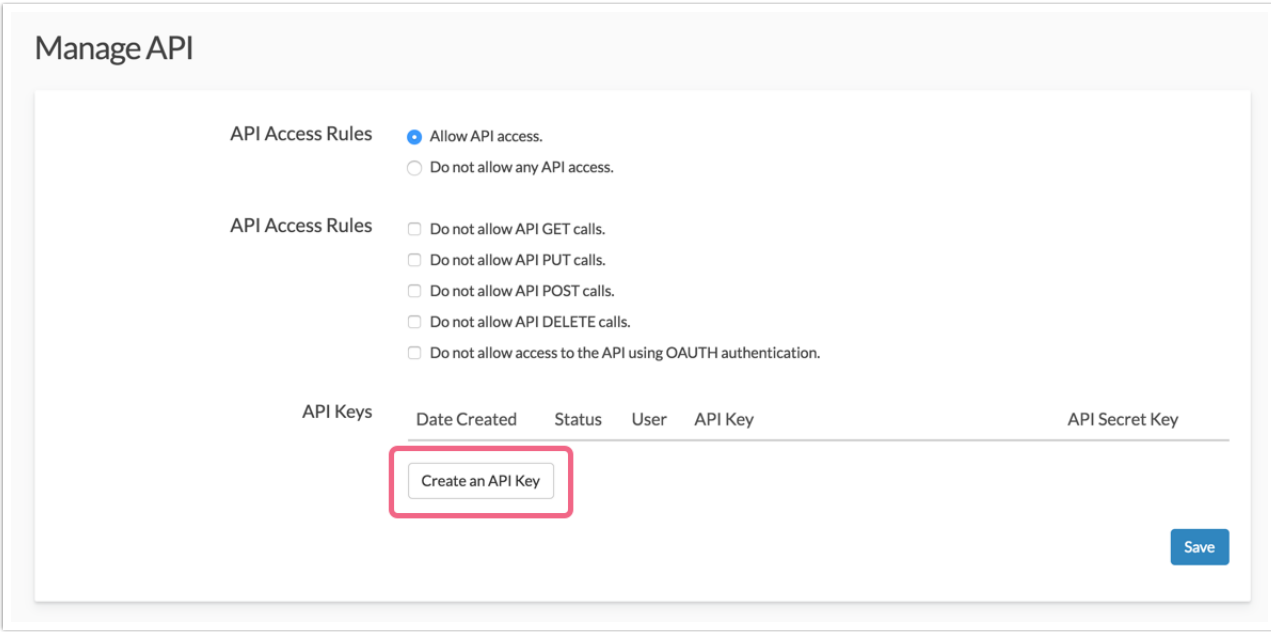

As API Keys are generated per user you will need to select the user for which you wish to generate keys. Make sure to generate keys per each user that accesses the API.

All API Keys for all users will then display on the API Settings page. If at any time you suspect that a user's API Key has been compromised, you can click the **Regenerate API key**button to create a new key.

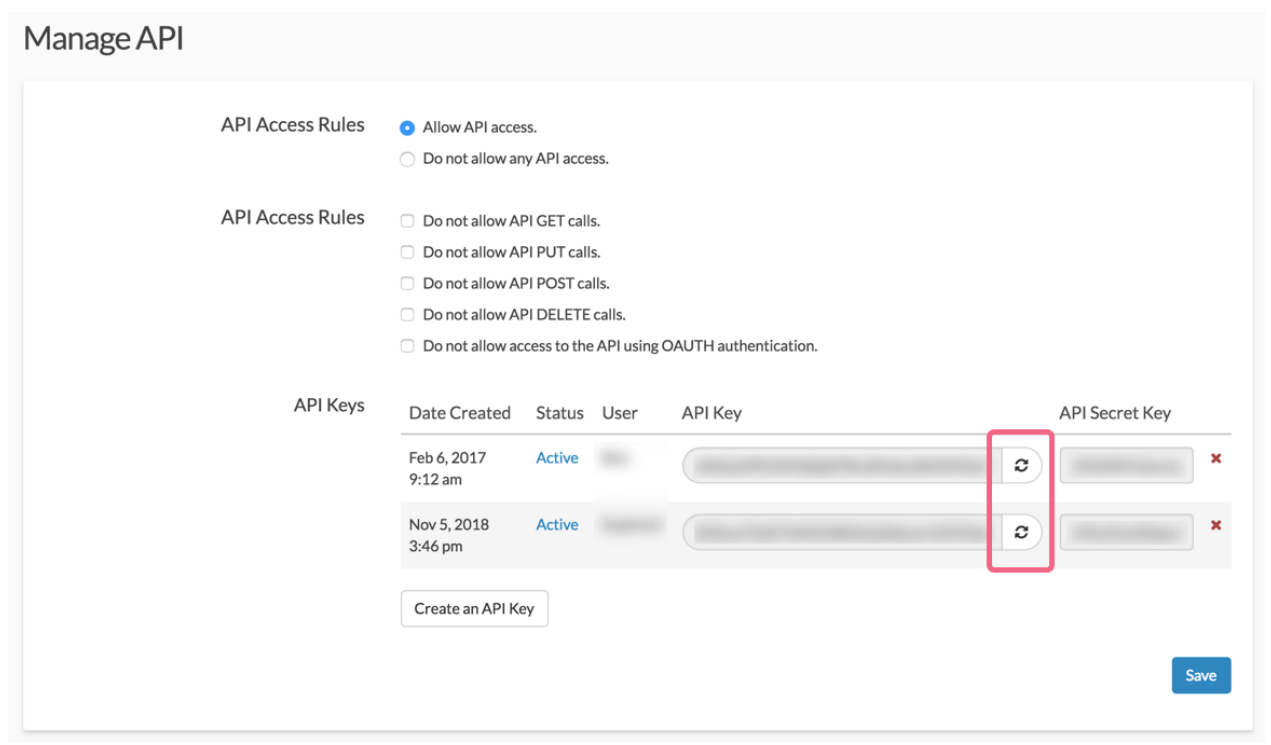

#### **What Happens if a User Tries to Authenticate with an Old Key?**

If you create a new key for a user that has an existing key, their old API key is deleted and will no longer work. Here is the return you will get:

```
"result_ok": false,
"code": 401,
"message": "Login failed / Invalid auth token"
```
If you are simply creating a key for a new user this will not affect any of the other keys set up in your account.

#### Non-Admin Users

For non-admin users once your account administrator has generated a API Key for you this will be available under **Account > Integrations > API Key**. If you do not have an API Key here, contact your account administrator to generate one.

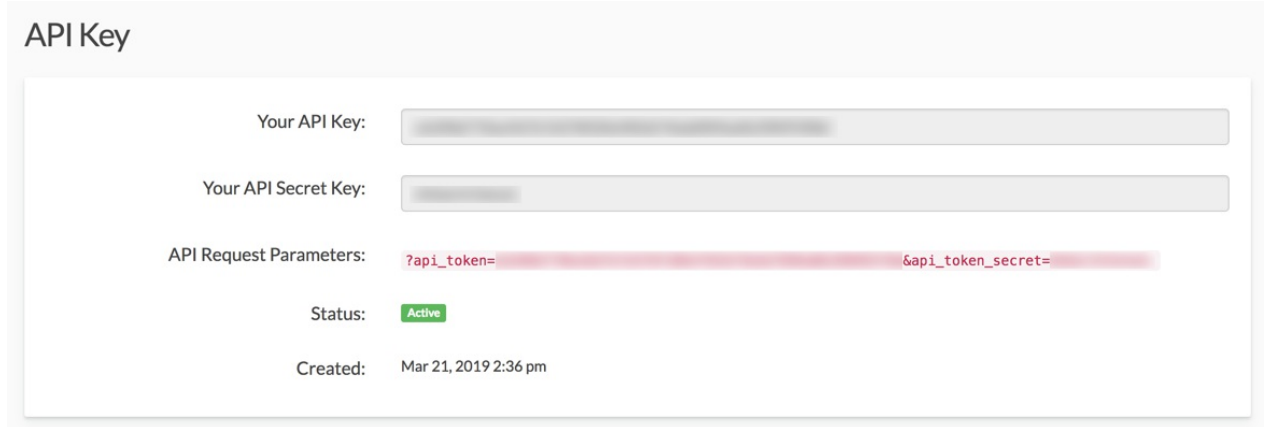

#### Making Calls with Your API Key

Here is an example call using an API key:

https://restapi.surveygizmo.com/v4/survey? api\_token=E4F796932C2743FEBF150B421BE15EB9&api\_token\_secret=A9fGMkJ5pJF1k

#### Invalid api\_token or api\_token\_secret

If you supply and invalid api token or api token secret, you will see the following error message:

Invalid api\_token or api\_token\_secret supplied

# **OAuth**

To authenticate using OAuth, you'll want to first register your plug-in/application. Each plug-in application you register will be provisioned a consumer key and secret. This key and secret scheme are similar to the public and private keys used in protocols such as ssh for those who are familiar. This key and secret will be used, in conjunction with an OAuth library in your programming language of choice, to sign every request you make to the API. It is through this signing process that we trust that the traffic that identifies itself is you is, in fact, you.

# Registering Your Application

Registering your application is simple. Simply**log into your SurveyGizmo account**and fill out the OAuth Application Registration form. To get to the OAuth Application Registration form go to the below URL:

US Customers use:

https://app.surveygizmo.com/account/restful-register

#### EU Customers use:

https://app.surveygizmo.eu/account/restful-register

#### Canada Customers use:

https://appca.surveygizmo.com/account/restful-register

## Finding a client library for OAuth

Oauth.net maintains a list of libraries for virtually every programming language: http://oauth.net/code/

### Understanding the OAuth Process

When installing or activating your SurveyGizmo Plug-in, the user should be presented a "Connect to my SurveyGizmo account"link in your application. This will seem like quite a bit of work, but it's actually quite straight forward from the user's perspective.

#### **Step 1. Get a Request Token from SurveyGizmo**

Request an oauth token from SurveyGizmo's "get\_token\_request" URL:

#### US Customers use:

http://restapi.surveygizmo.com/head/oauth/request\_token

#### EU Customers use:

http://restapi.surveygizmo.eu/head/oauth/request\_token

#### Canada Customers use:

http://restapica.surveygizmo.com/head/oauth/request\_token

You'll need to pass over a few parameters with this call outlined below. Your OAuth library will actually take care of most of this. The parameters you will have to provide to your library are: The SurveyGizmo URL, Your Callback URL, Your Consumer Key, Your Consumer Secret. The last two are obtained when registering your application. Pretty easy!

All Parameters for this call:

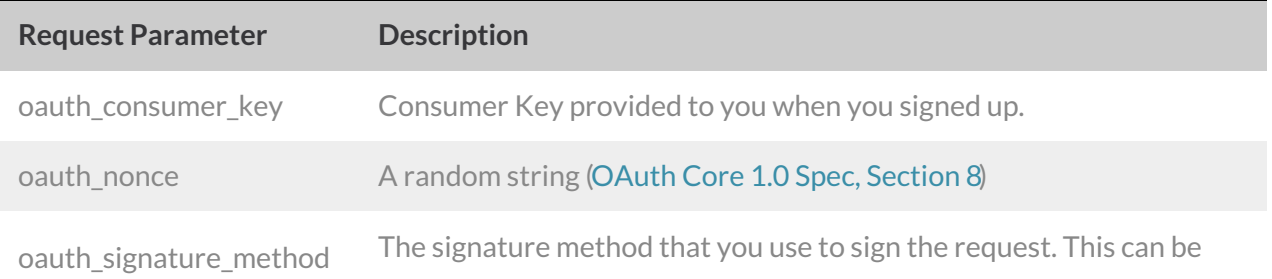

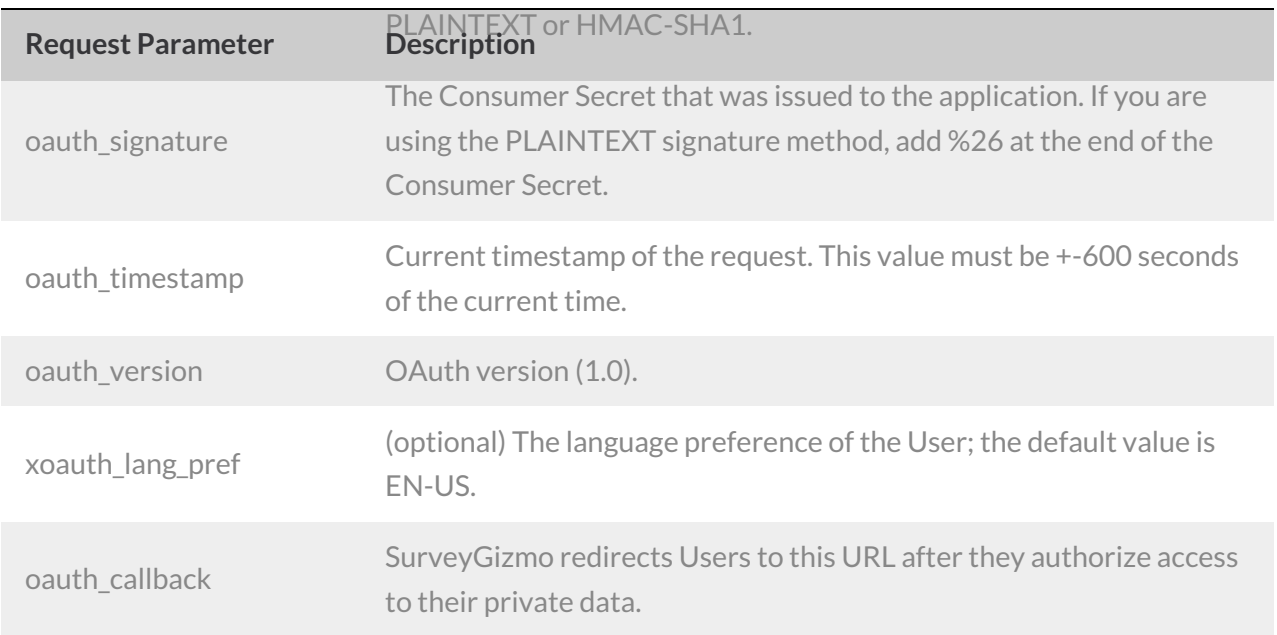

This POST/GET call to our server will return a Request Token to your application. It's not an "Access Token" yet... that is the point of the next steps:

#### **Step 2. Authorize Access**

Now redirect the user in a pop-up or full window to the SurveyGizmo Authorize page:

#### US customers use:

```
http://restapi.surveygizmo.com/head/oauth/authenticate?oauth_token=[request token returned
from step 1]
```
#### EU customers use:

```
http://restapi.surveygizmo.eu/head/oauth/authenticate?oauth_token=[request_token returned from
step 1]
```
#### Canada customers use:

```
http://restapica.surveygizmo.com/head/oauth/authenticate?oauth_token=[request token returned
from step 1]
```
This page will ask the user to authenticate the request and give access to API data based on the user who authenticates.

If you wish to customize this page with the name of your application you may pass additional parameters such as: custom\_pluginname=Your+App+Name.

Note: You'll note that your redirection URL is not part of this second step. That's a security measure in OAuth - it was provided in the original request for a token, so don't panic!

#### **Step 3. Get an Access Token**

Once the user authenticates access to his or her data, they will be redirected back to the callback URL

you provided during the initial request. You will then get back a parameter called oauth\_verifier. This and your request token can now be traded for an Access Token which will be used for all future calls to the API. To get the access token you must pass the oauth\_token and oauth\_verifier returned by the previous endpoint (typically handled by your OAuth Library) to the following end point.

#### http://restapi.surveygizmo.com/head/oauth/access\_token

The access token will include the oauth\_token and oauth\_token\_secret. You should store these in your database and use them to sign future calls.

#### **Step 4. Make an API Call**

In order to authenticate with OAuth, you need to add all of the following variables to your API call. As you can see, there are quite a few! You can do it yourself or use a library that automatically generates the oauth\_signature method, oauth\_timestamp, oauth\_version, and oauth\_nonce.

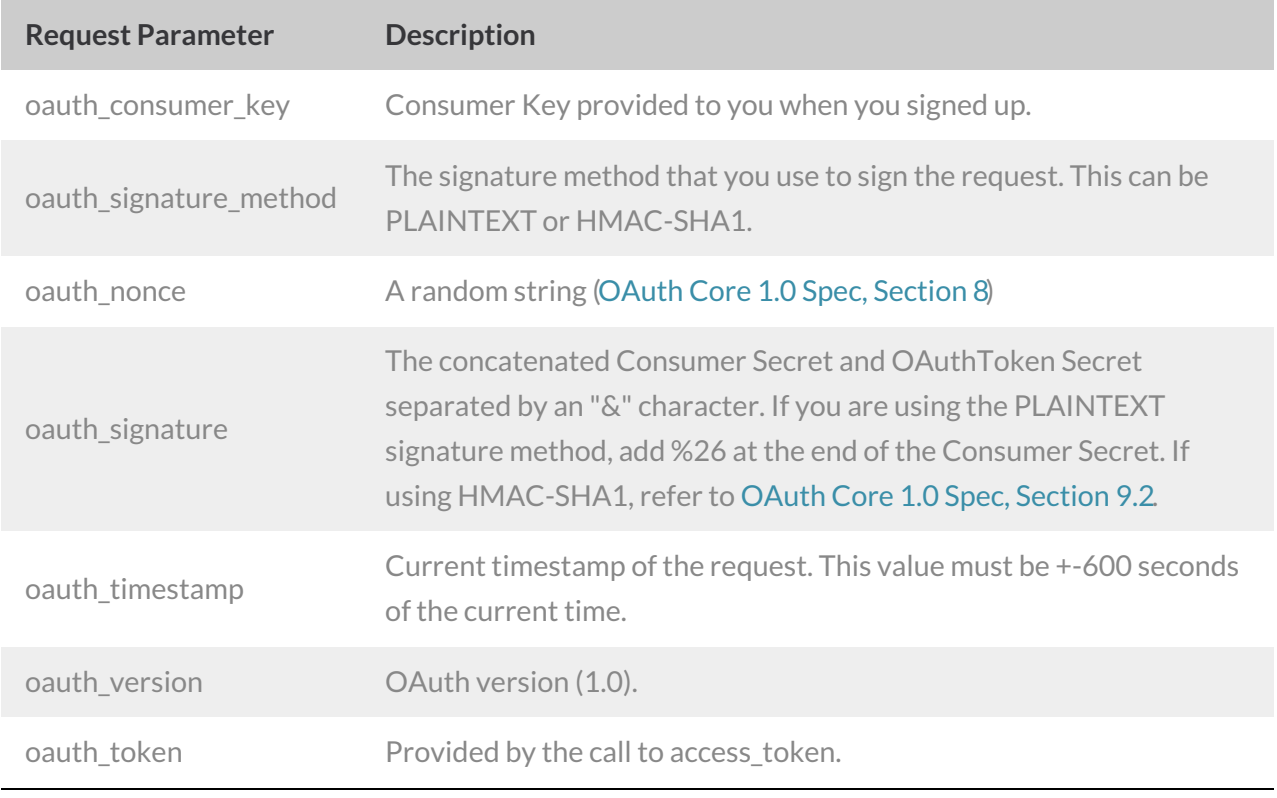